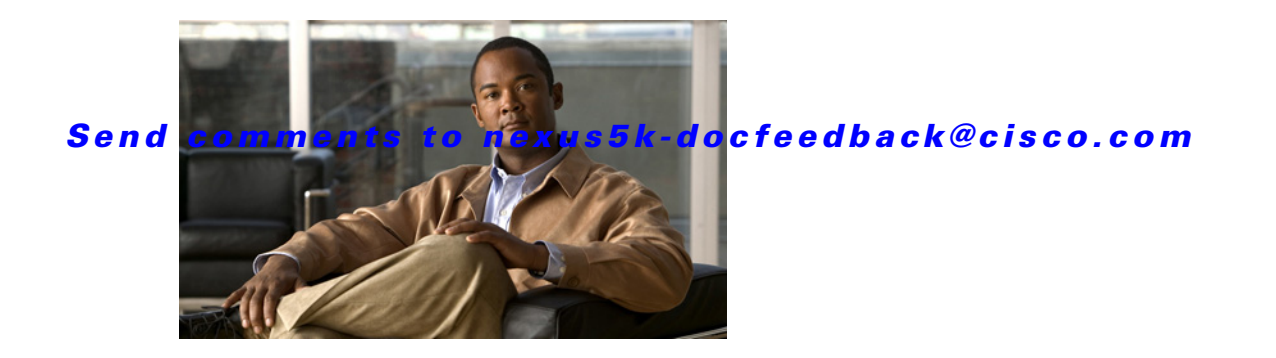

# **Show Commands**

This chapter describes the Cisco NX-OS Hot Standby Router Protocol (HSRP) **show** commands.

# **show hsrp**

To display Hot Standby Router Protocol (HSRP) information for each HSRP group, use the **show hsrp** command.

**show hsrp** [**interface** {**ethernet** *slot*/*port* | **port-channel** *number* | **vlan** *vlan-id*}] [**group** *group-number*] [**active** | **init** | **listen** | **standby**] [**all**] [**brief**] [**detail**] [**ipv4**]

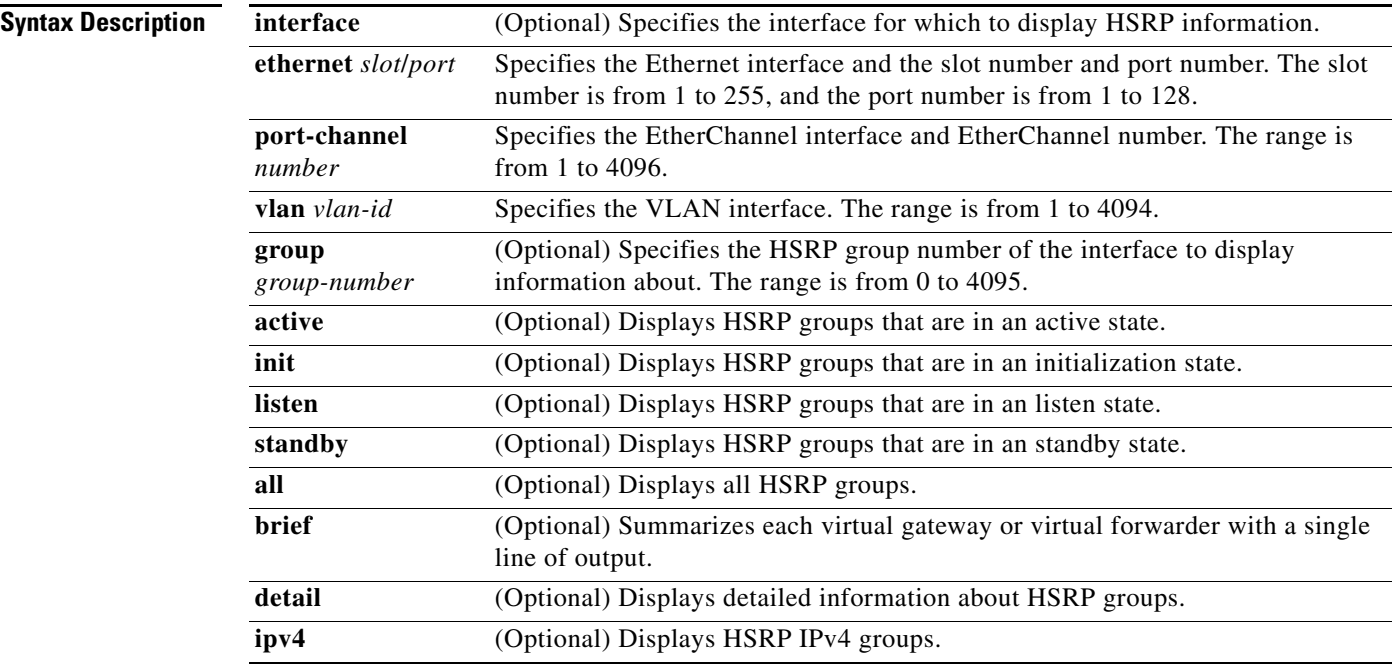

#### **Command Default** None

#### **Command Modes**

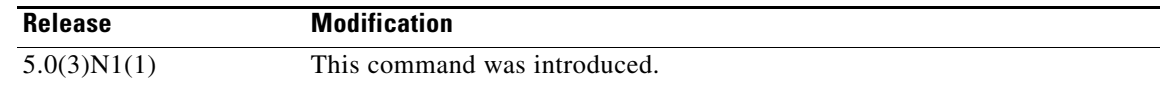

**Usage Guidelines** Use the **show hsrp** command to display information about HSRP groups. The **brief** keyword displays a single line of information about each virtual gateway or virtual forwarder.

If you have not configured authentication, the **show hsrp** command will display the following string:

Authentication text "cisco"

This is the default behavior of HSRP as defined in [RFC 2281](http://www.ietf.org/rfc/rfc2281.txt):

If no authentication data is configured, the RECOMMENDED default value is 0x63 0x69 0x73 0x63 0x6F 0x00 0x00 0x00.

 $\mathbf I$ 

## *Send comments to nexus5k-docfeedback@cisco.com*

This command does not require a license.

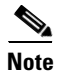

**Note** Make sure the LAN Base Services license is installed on the switch to enable Layer 3 interfaces.

```
Examples This example shows how to display the default information about HSRP:
                    switch# show hsrp
                   Vlan1 - Group 1 (HSRP-V1) (IPv4)
                      Local state is Active, priority 150 (Cfged 150), may preempt
                        Forwarding threshold(for vPC), lower: 1 upper: 150
                      Preemption Delay (Seconds) Reload:300
                      Hellotime 3 sec, holdtime 10 sec
                      Next hello sent in 0.793000 sec(s)
                      Virtual IP address is 10.1.1.3 (Cfged)
                      Active router is local
                      Standby router is unknown
                      Authentication text "cisco"
                      Virtual mac address is 0000.0c07.ac01 (Default MAC)
                      17 state changes, last state change 1w0d
                      IP redundancy name is hsrp-Vlan1-1 (default)
                    ...
```
**Note** The authentication text string in the preceding example indicates that authentication has not been configured on the interface.

This example shows how to display a brief summary of HSRP information:

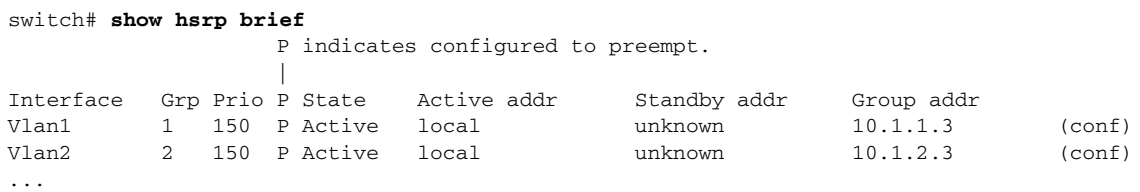

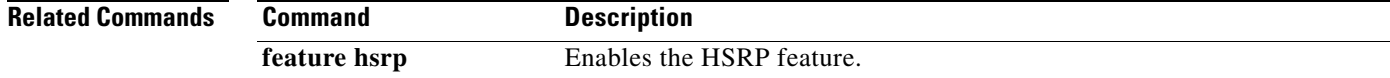

Г

# **show hsrp delay**

To display the Hot Standby Router Protocol (HSRP) group delay information, use the **show hsrp delay**  command.

**show hsrp delay** [**interface** {**ethernet** *slot*/*port* | **port-channel** *number*[**.***sub\_if\_number*] | **vlan** *vlan\_id*}] [**group** *group-number*] [**all**] [**brief**]

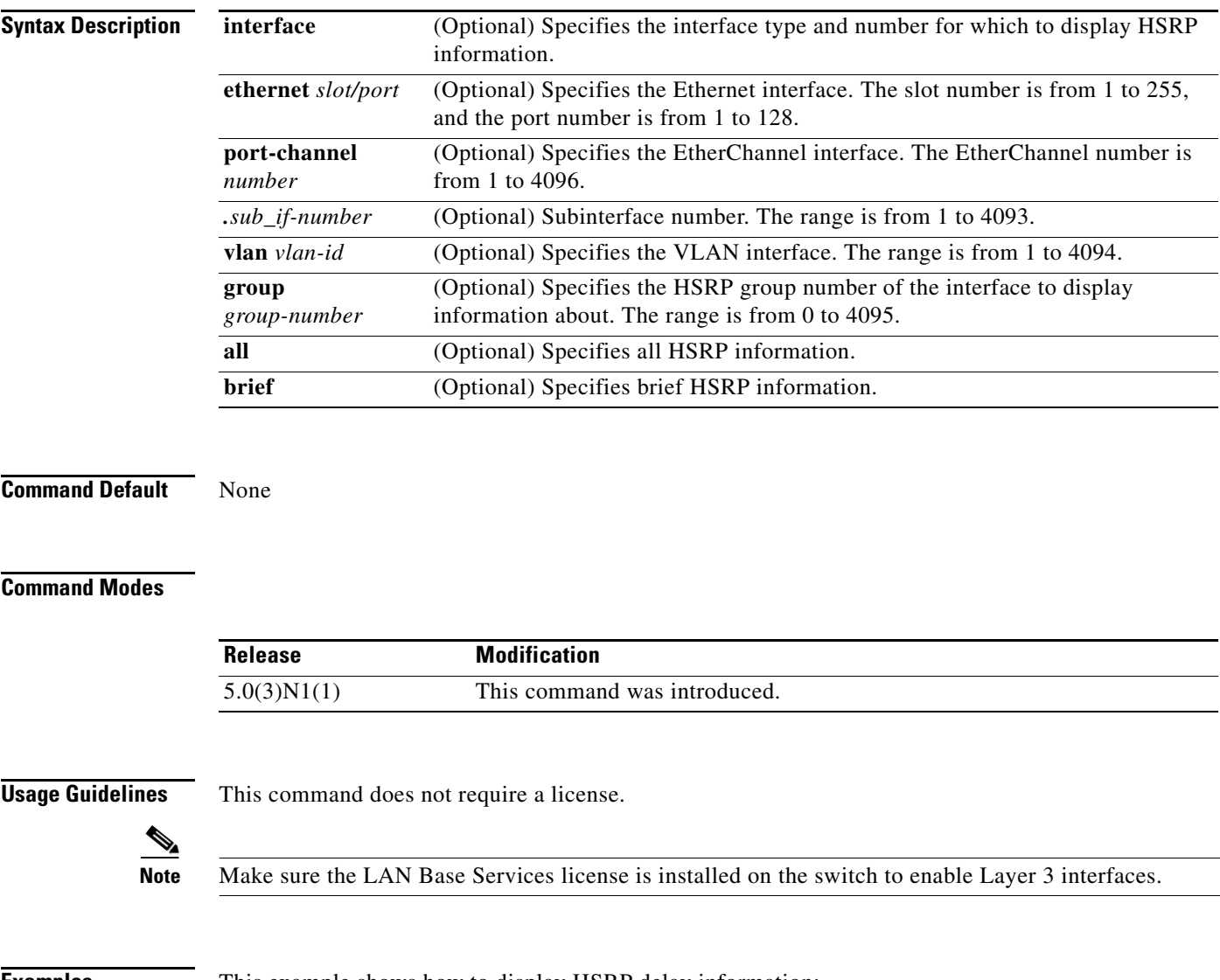

**Examples** This example shows how to display HSRP delay information:

switch# **show hsrp delay** --------------------------------- Interface Minimum Reload --------------------------------- Eth1/5 30 0 switch#

**Related** 

## *Send comments to nexus5k-docfeedback@cisco.com*

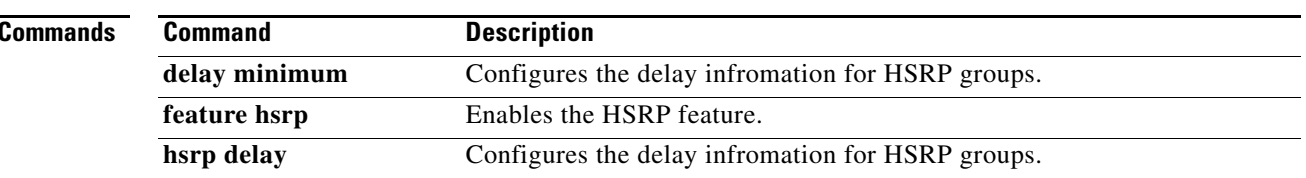

# **show hsrp summary**

To display Hot Standby Router Protocol (HSRP) summary information for each HSRP group, use the **show hsrp summary** command.

#### **show hsrp summary**

**Syntax Description** This command has no arguments or keywords.

**Command Default** None

#### **Command Modes**

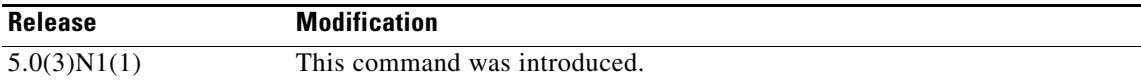

**Usage Guidelines** This command does not require a license.

switch# **show hsrp summary**

```
P,
```
**Note** Make sure the LAN Base Services license is installed on the switch to enable Layer 3 interfaces.

**Examples** This example shows how to display a summary of HSRP information:

```
HSRP Summary:
Extended-hold (NSF) disabled
Global HSRP-BFD disabled
Total Groups: 1
     Version:: V1-IPV4: 1 V2-IPV4: 0 V2-IPV6: 0
       State:: Active: 0 Standby: 0 Listen: 0
       State:: V6-Active: 0 V6-Standby: 0 V6-Listen: 0
Total HSRP Enabled interfaces: 1
Total Packets:
            Tx - Pass: 0 Fail: 0
            Rx - Good: 0
Packet for unknown groups: 0
Total MTS: Rx: 25
switch#
```
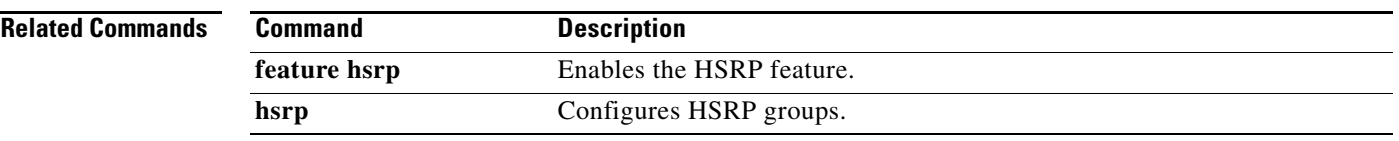